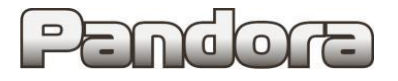

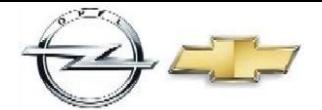

# **Технологическая карта установки охранно-противоугонных систем Pandora/Pandect на автомобили GM с стандартным ключом**

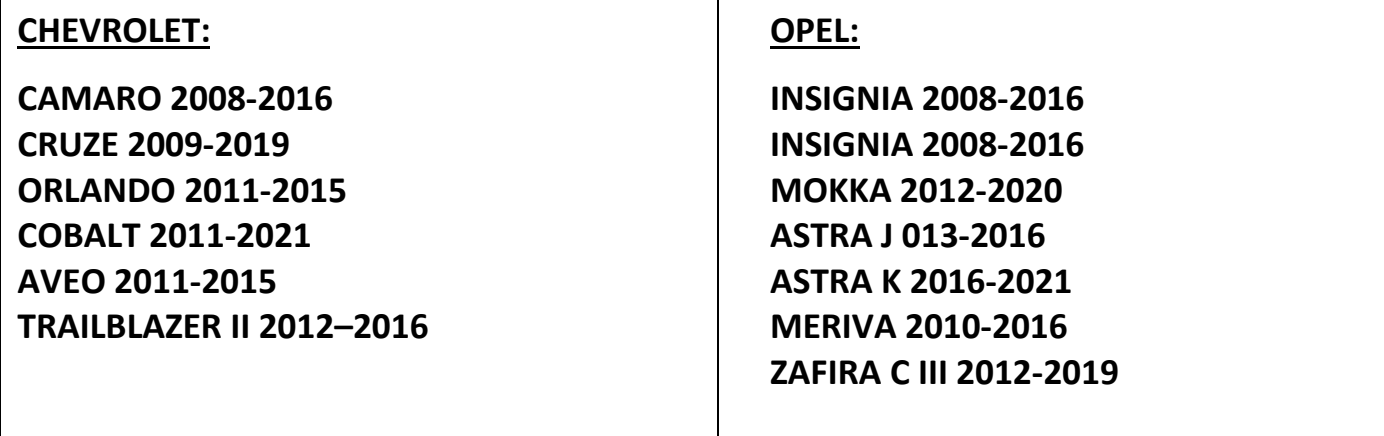

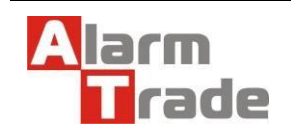

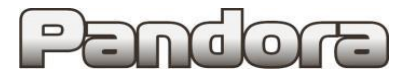

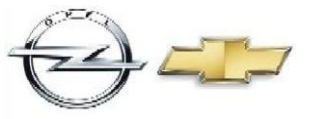

# **Особенности установки.**

# **Ниже приведена общая схема расположения точек подключения в разъемах BCM.**

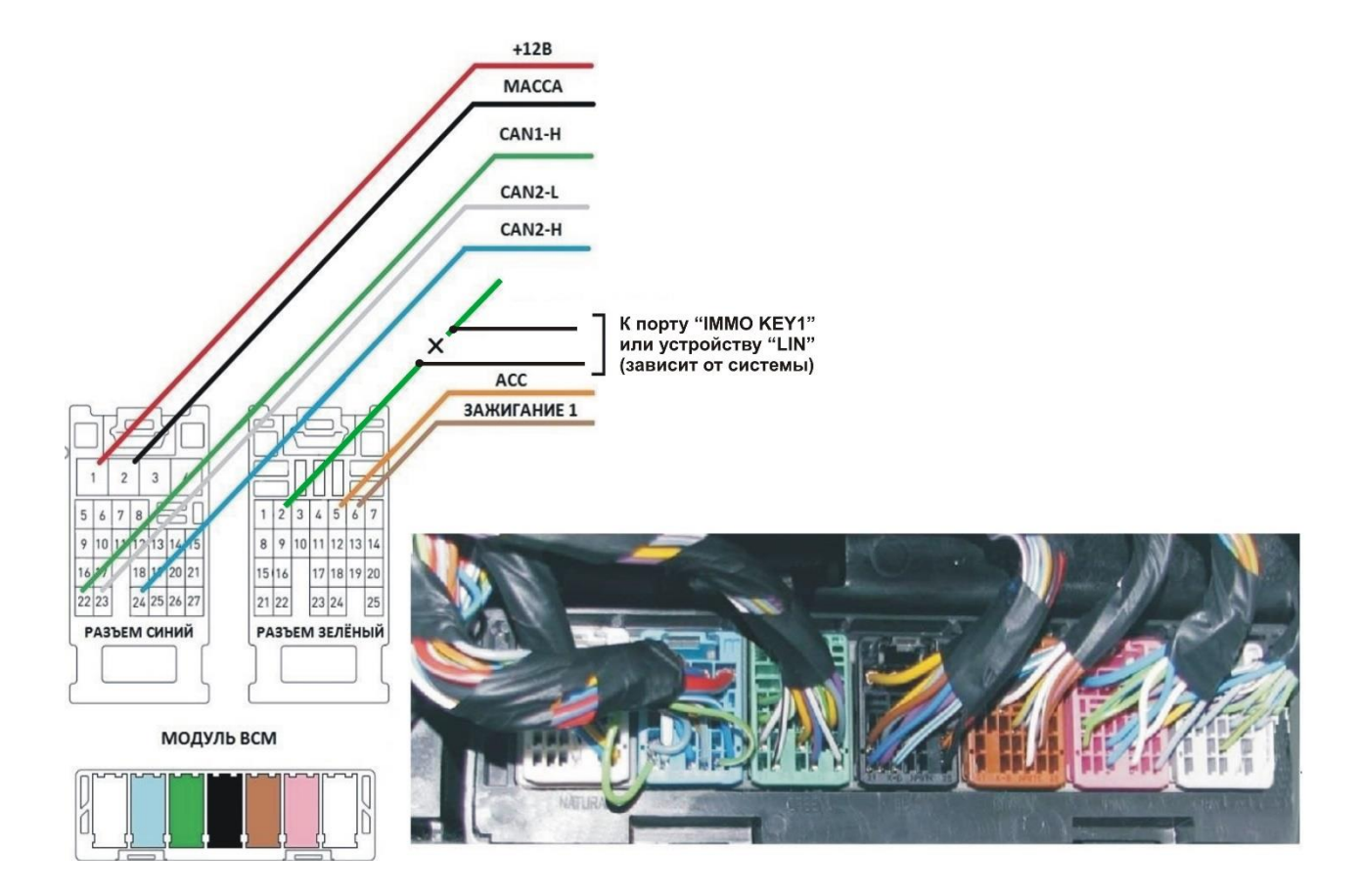

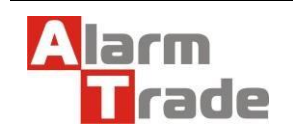

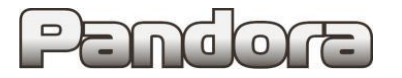

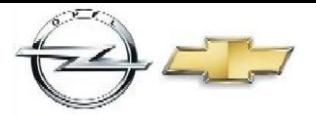

## **Подключение к CAN.**

1-ый CAN1 – однопроводная. Зеленый – CAN1 HIGH. 2-ой CAN2 – двухпроводная. Синий – CAN2 HIGH; белый – CAN2 LOW. **Внимание! Расцветка проводов может отличаться!**

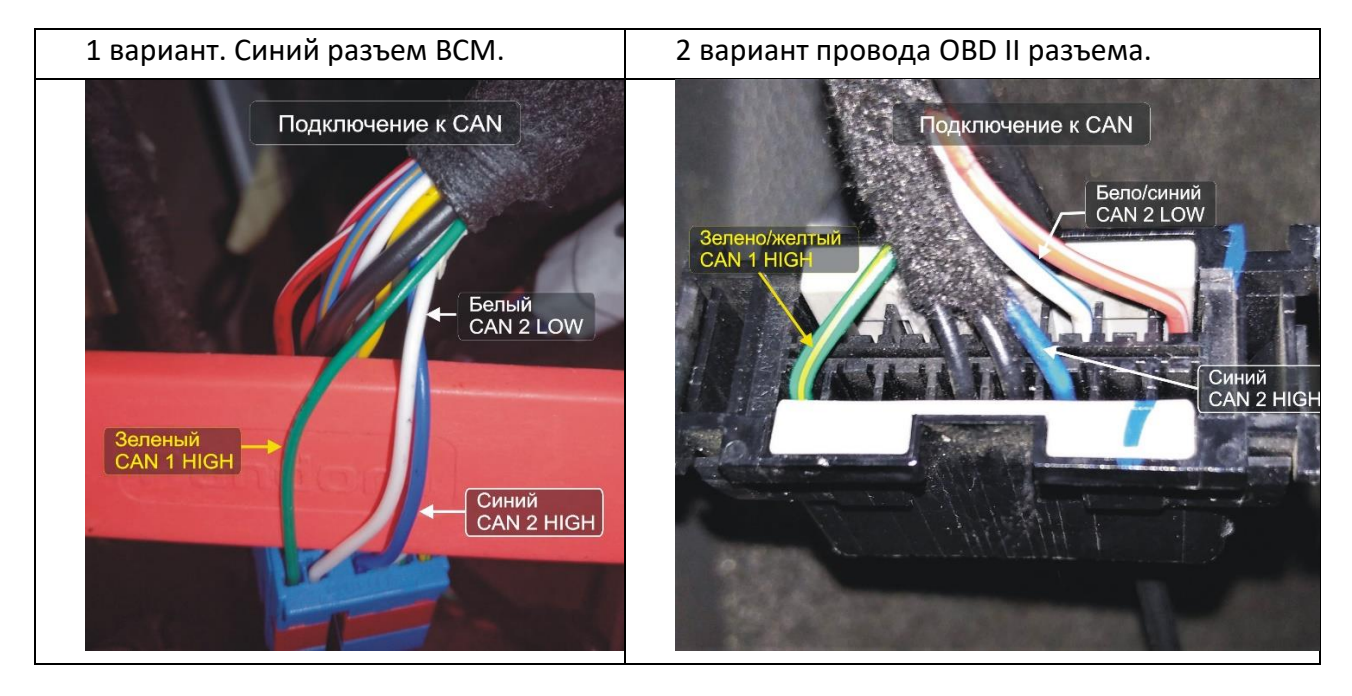

#### **Подключение управления центрального замка.**

Способ управления Ц.З. зависит от комплектации автомобиля и выбранного кода модели (см. таблицу статусов и команд управления по CAN в соответствии с автомобилем).

В случае аналогового управления: управление ЦЗ подключается в синем разъеме блока BCM.

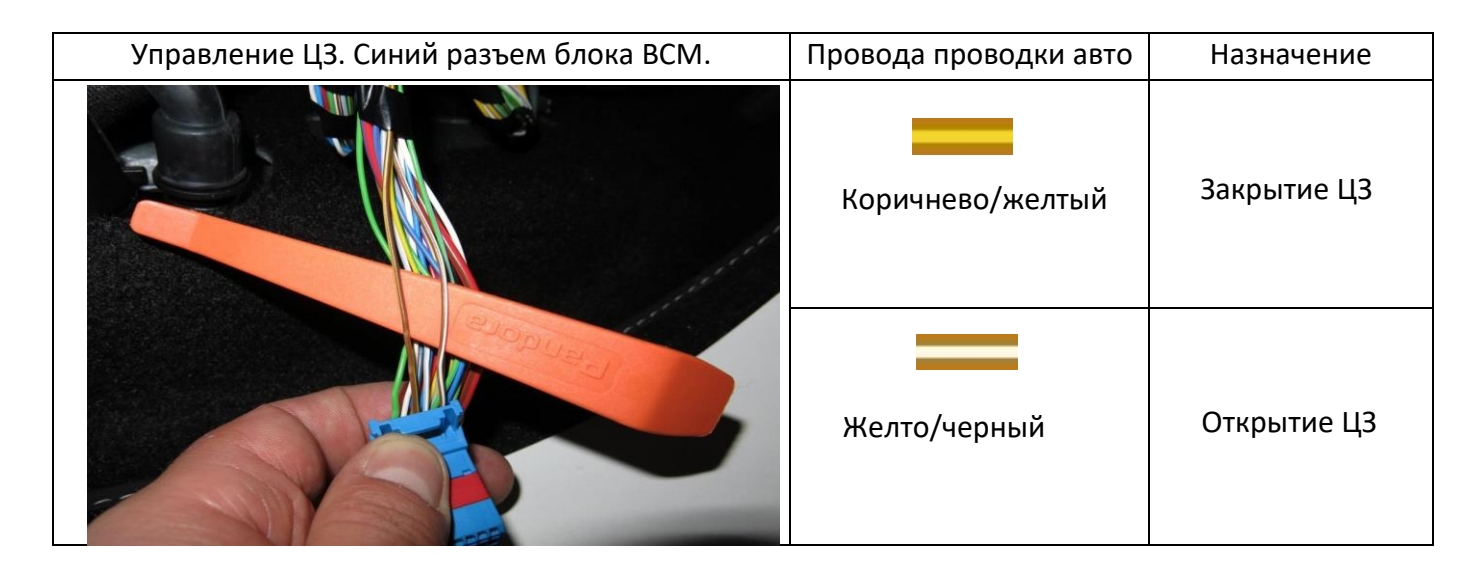

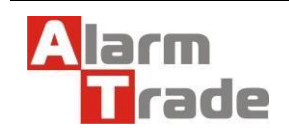

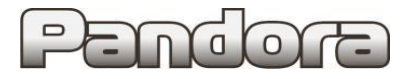

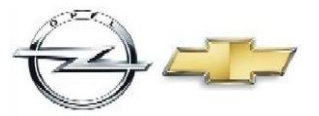

### **Подключение указателей поворотов (аварийной сигнализации) и питания.**

# Синий разъем блока BCM.

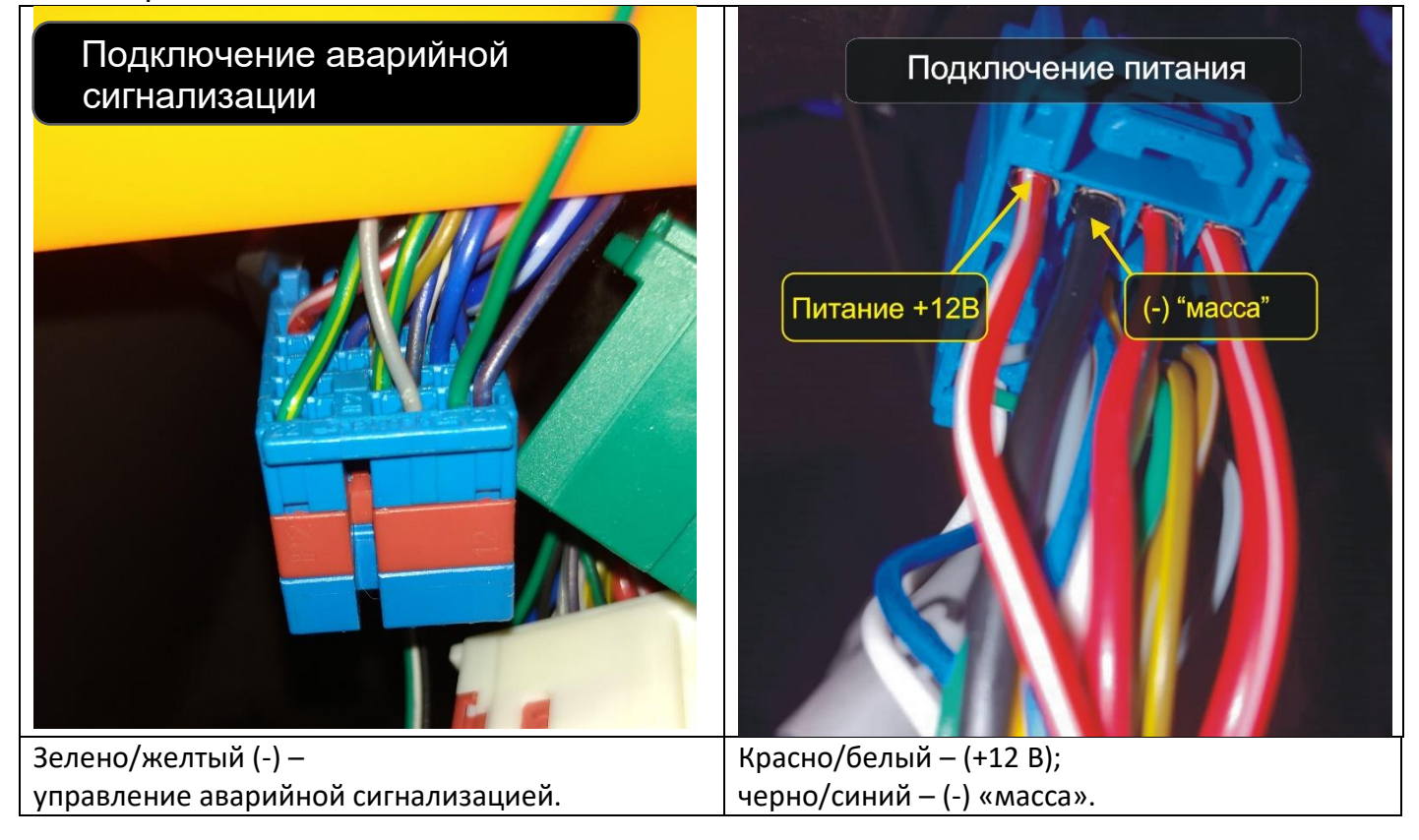

#### **Подключение датчика открытия капота.**

Если на автомобиле отсутствует датчик открытия капота, то необходимо установить дополнительный концевой выключатель, который замыкается на (-) «массу» при открытии капота.

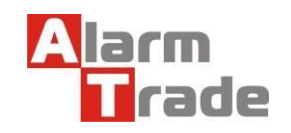

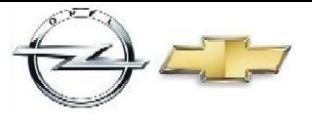

#### **Подключение автоматического запуска двигателя.**

Подключение цепей автоматического запуска двигателя.

На зеленом разъеме блока BCМ можно подключить все необходимые цепи для автоматического автозапуска и обхода штатного иммобилайзера.

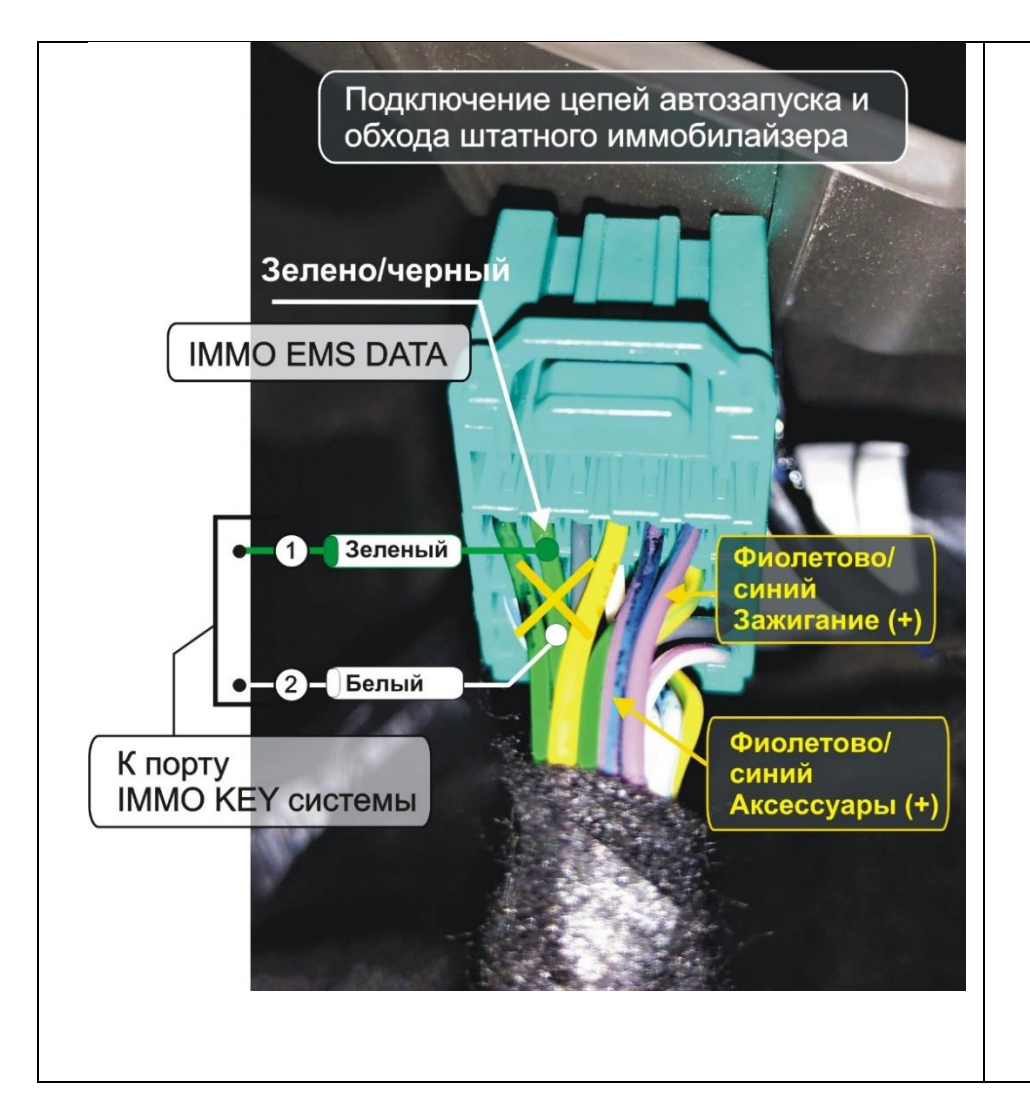

Работают цепи автоматического запуска по следующему алгоритму: Зажигание: +12 В для включения; аксессуары: +12 В для включения.

Стартер. Специального подключения стартера не требуется. При включенном зажигании необходимо отключить +12 В от цепи аксессуаров, при этом включится стартер.

**Подключение к порту IMMO KEY.** 

Для обхода штатного иммобилайзера необходимо разрезать зеленый провод «IMMO EMS DATA» зеленого разъема.

Подключите провода разъема системы IMMO-KEY.

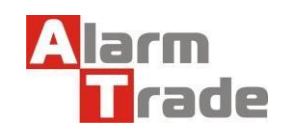

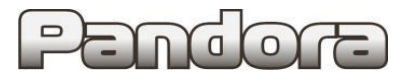

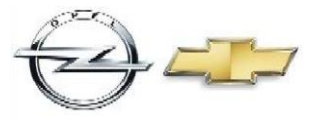

#### **Имитация нажатия педали сцепления.**

Для реализации автоматического запуска двигателя на автомобилях с механической коробкой передач необходимо имитировать нажатие педали сцепления.

Расположение разъема датчика нажатия на педаль сцепления.

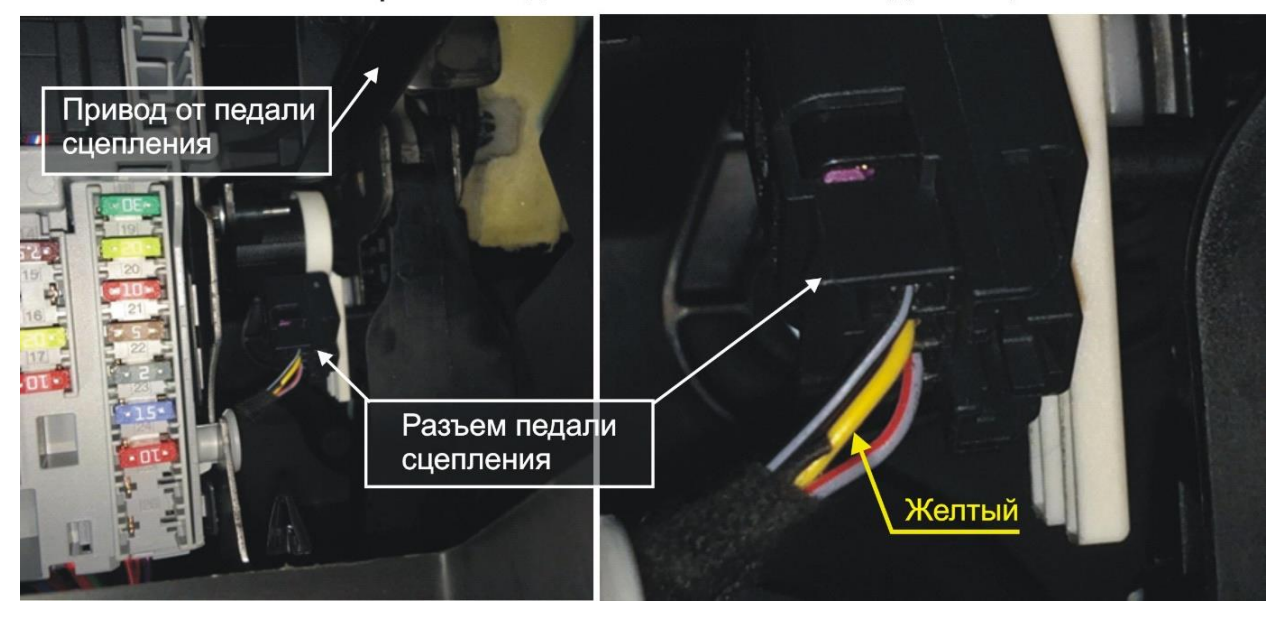

Для имитации нажатия педали сцепления, необходимо подключить канал системы для управления обходчиком (-) через сопротивление 400-500 Ом и диод к желтому проводу. См. схему ниже.

Схема иммитации нажатия педали сцепления для автомобилей с МКПП

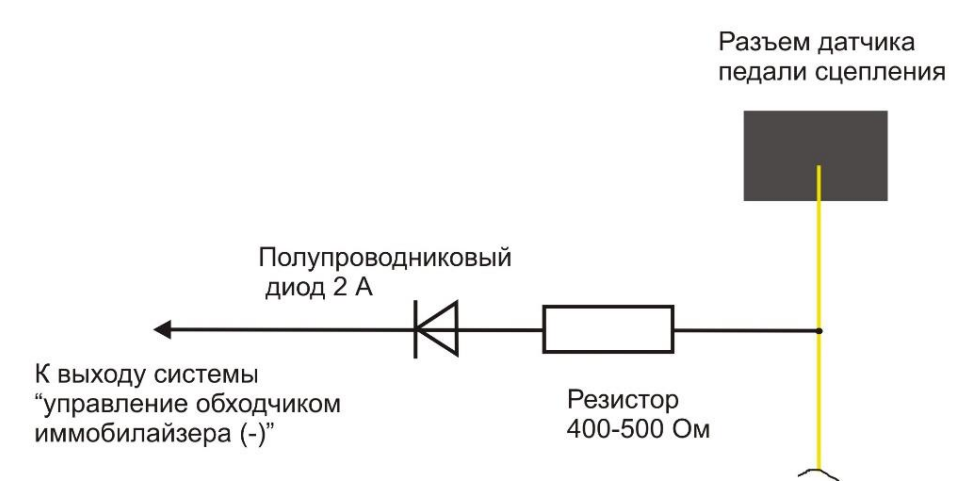

Для имитации подать с канала управления обходчиком 400-500 (Ом) через диод отрицательным потенциалом на желтый провод.

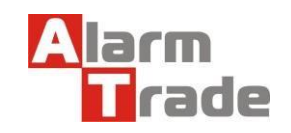

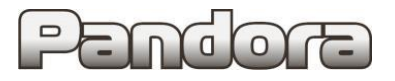

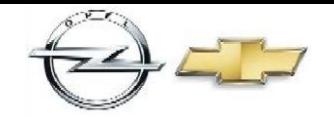

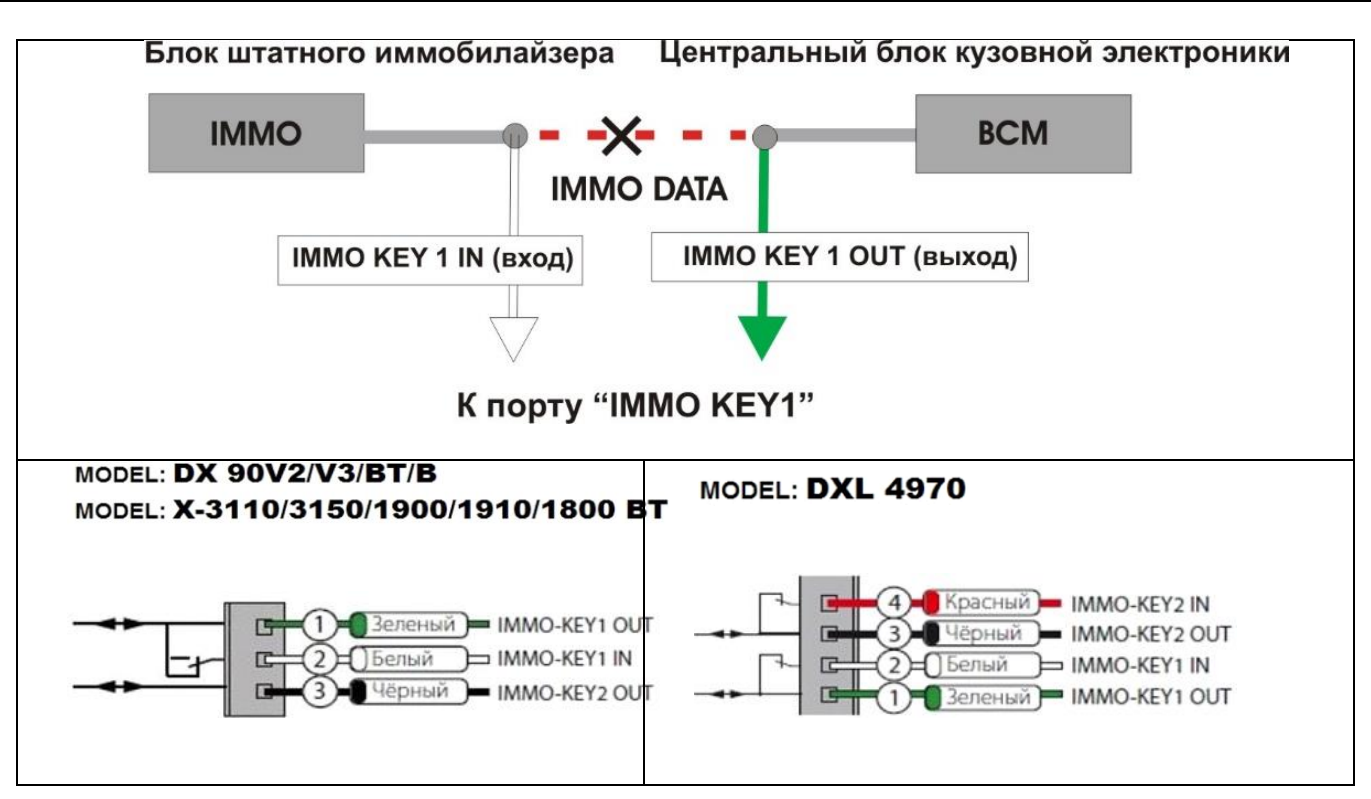

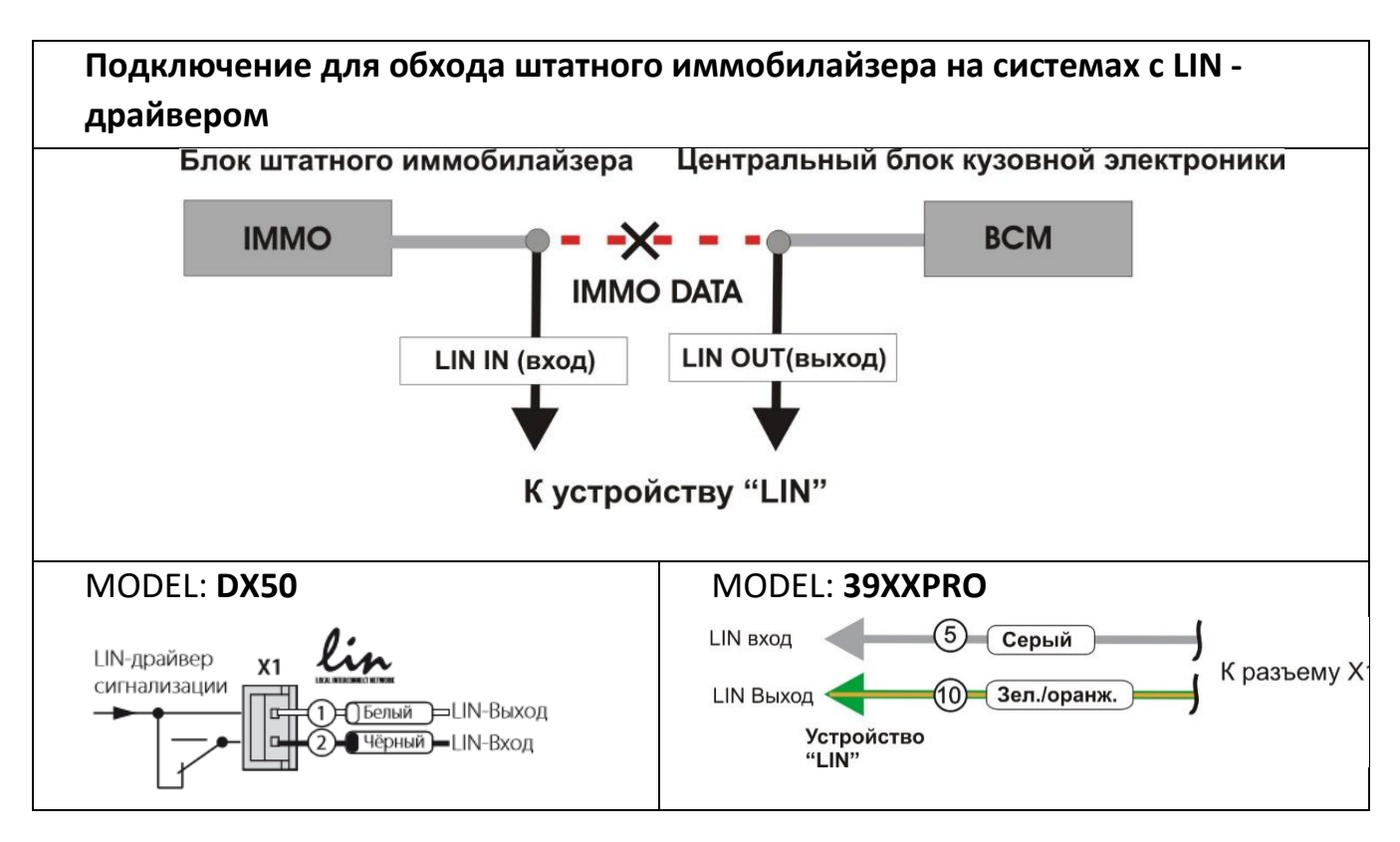

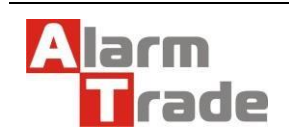

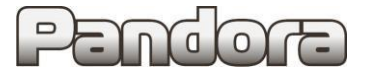

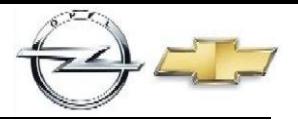

#### **Программирование бесключевого обходчика штатного иммобилайзера.**

Перед программированием необходимо подключить блок системы к персональному компьютеру и запустить программу «Pandora Alarm Studio».

Выбрать раздел: «настроить».

В программе Pandora Alarm Studio

1. Алгоритм автозапуска настраивается как работа с аналоговым ключевым замком зажигания.

2. В настройках «Обходчик штатного иммобилайзера» выберите: «Вариант бесключевого обхода» и «Обход GM». См. табл. Ниже.

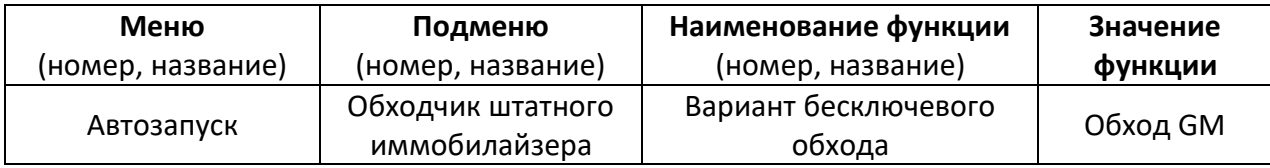

*Для автомобилей с кнопкой Start/stop, необходимо чтобы обходчик иммобилайзера работал все время автозапуска.*

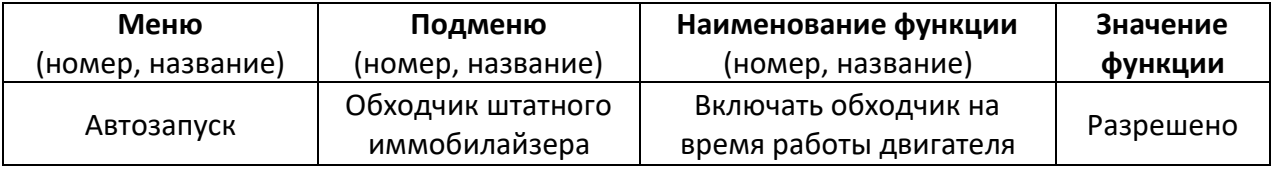

После настройки необходимо провести обучение системы и клонирование ключа. Процедура стандартна для систем Pandora/Pandect.

#### **Обучение нужно провести по алгоритму:**

- *войти в режим программирования;*
- *- запрограммировать бесключевой обходчик штатного иммобилайзера;*
- *выйти из режима программирования.*

**Войти в режим программирования.** Ввести PIN-код для входа системы в режим программирования (заводское значение: 1-1-1-1). Ввод кода возможен через выносную или расположенную на базовом блоке кнопку «valet» (далее кнопка «valet»). Отображение ввода кода осуществляется свечением выносного индикатора LED или индикатора, расположенного на базовом блоке (далее световой индикатор). Ввод кода возможен только при наличии питания от USB разъёма или внешнего питания базового блока, отсутствии контроля зажигания (при выключенном зажигании), выключенной охране, выключенном режиме технического обслуживания.

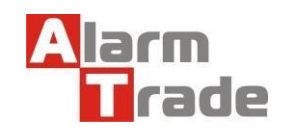

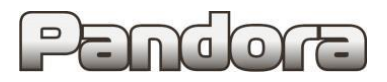

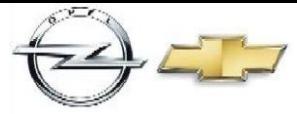

**Программирование бесключевого обхода штатного иммобилайзера.** Перейти на уровень программирования I-17\*. Для этого необходимо нажать кнопку «valet» 17\* раз. После чего световой индикатор подтвердит ввод 17 вспышками и сирена (бипер) подаст 17\* коротких сигналов. При переходе на уровень, светодиод загорится зеленым цветом. (\*в зависимости от системы.)

Далее следует провести действия, по описанному ниже алгоритму:

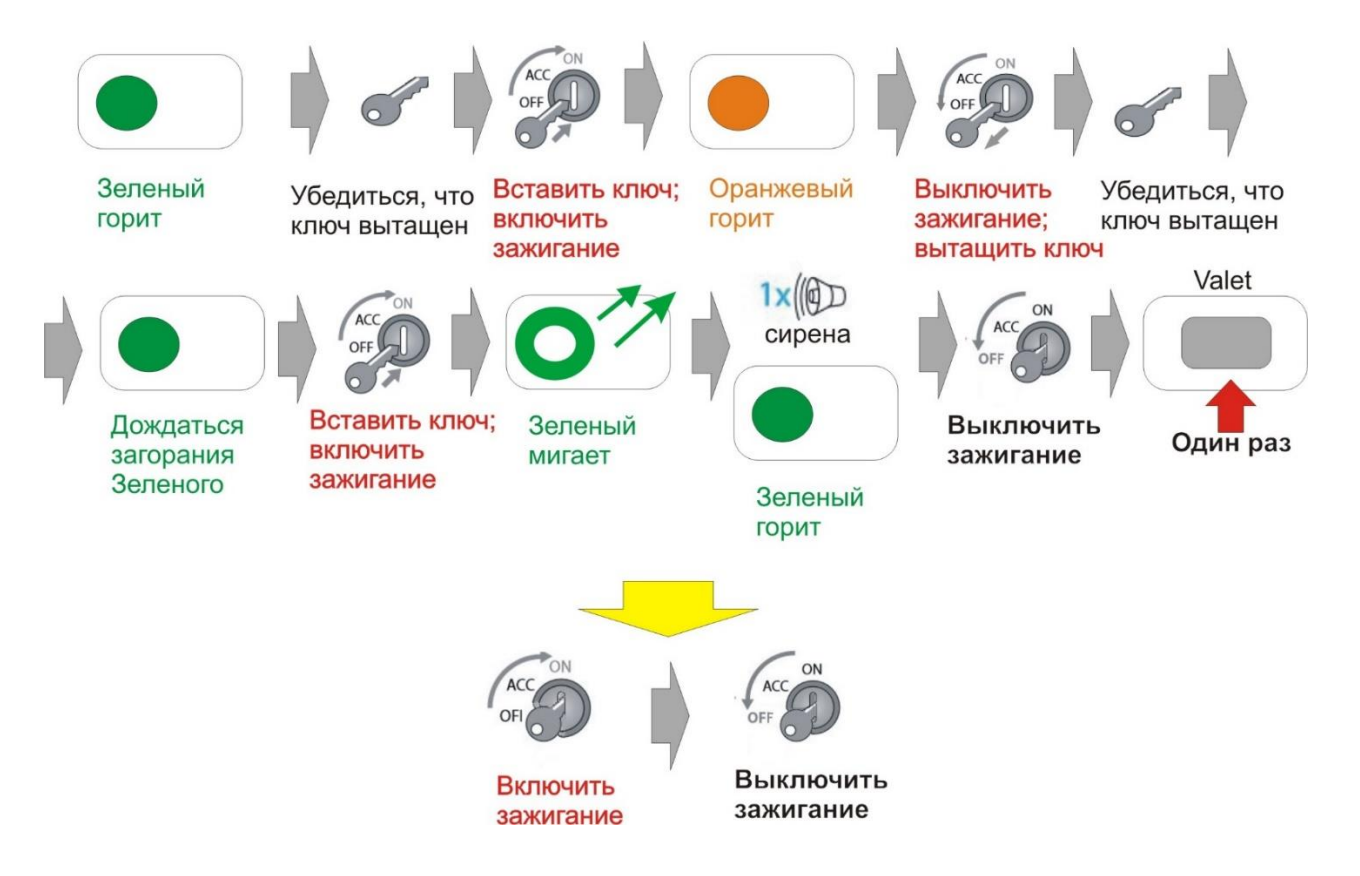

Система переведена в режим программирования бесключевого обхода штатного иммобилайзера световой индикатор горит зеленым цветом, ключ из замка зажигания вынут.

Вставить ключ и включить зажигание – световой индикатор загорится оранжевым цветом.

Выключить зажигание и вытащить ключ из замка зажигания.

Дождаться смены цвета светового индикатора с оранжевого на зеленый.

Снова вставить ключ и включить зажигание – световой индикатор быстро замигает зеленым цветом после чего, при корректном обучении, световой индикатор загорится зеленым цветом, сирена выдаст один короткий звуковой сигнал.

Выключить зажигание, нажать кнопку «valet».

**Выйти из режима программирования.** Для выхода из режима программирования необходимо выключить и выключить зажигание.

Данная технологическая карта установки носит только рекомендательный характер.

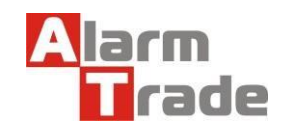

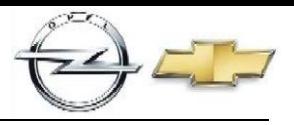

### **Клонирование ключа штатного иммобилайзера**

Для клонирования ключа системы необходимо провести следующие действия:

1. Подключить охранную систему с помощью USB – кабеля к персональному компьютеру с операционной системой Windows (XP, 7, 8, 10), подключенному к сети интернет.

2. Перевести систему в режим программирования (описание входа в режим программирования приводилось в предыдущем разделе).

3. Запустить программу Pandora Alarm Studio, при необходимости авторизироваться. Сразу после запуска программы появится надпись «все готово для передачи на сервер». Нужно выбрать ответ: «Да».

После выбора ответа «да» происходит связь с сервером и клонирование ключа, который автоматически передается в систему. Обычно процедура занимает до 4 мин. После клонирования программа «Pandora Alarm Studio» перейдет в обычный режим настроек.

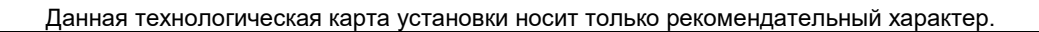

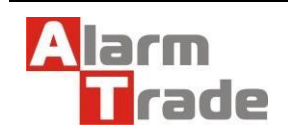